# Федеральное государственное унитарное предприятие «Всероссийский научно-исследовательский институт метрологии им. Д.И. Менделеева» ФГУП «ВНИИМ им.Д.И.Менделеева»

XHMHECKO **УТВЕРЖДАЮ** И, о-тенерального директора ФГУП «ВНИИМ им. Д. И. Менделеева» TEHE **ATEFI** А.Н. Пронин **ДИРЕКТО TILBHOF** КРИВДОВ Е.Л. **ВЕНИМА.Н. 1725» июня 2020 г. ONDINAIN** 

Государственная система обеспечения единства измерений Спектрометры портативные рентгенофлуоресцентные **X-SPEC** 

> Методика поверки MII 242-2388-2020

> > И.о. руководителя отдела ФГУП "ВНИИМ им. Д. И. Менделеева"

А.В. Колобова

 $\pmb{\cdot}$ 

Инженер 1 кат. ФГУП «ВНИИМ им.Д.И.Менделеева»

\_ Л.А. Ерофеевская  $\mathbf{r}$ 

г. Санкт-Петербург 2020

Настоящая методика поверки распространяется на спектрометры портативные рентгенофлуоресцентные X-SPEC (далее — спектрометры) и устанавливает методы и средства их поверки.

Спектрометры подлежат периодической поверке в эксплуатации и первичной до ввода в эксплуатацию и после ремонта.

## 1. Операции поверки

1.1 При проведении поверки должны выполняться операции, указанные в табл.1.

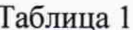

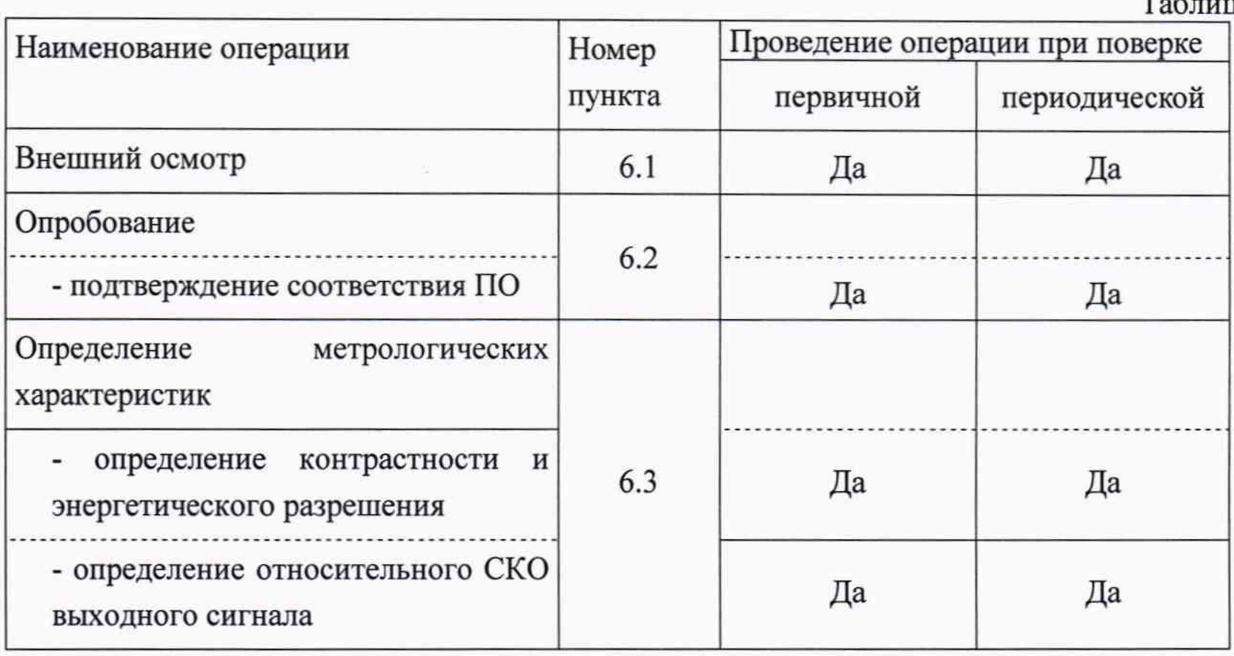

1.2 Если при проведении той или иной операции поверки получен отрицательный результат, дальнейшая поверка прекращается.

## 2. Средства поверки

#### 2.1 Средства поверки указаны в таблице 2.

Таблица 2 - Средства поверки

| $N_2$     | Номер  | Наименование, тип, марка эталонного                                                                                                    | Номер ГСО, ГОСТ, ТУ или                                                                                                    |
|-----------|--------|----------------------------------------------------------------------------------------------------|----------------------------------------------------------------------------------------------------|
| $\pi/\pi$ | пункта | средства измерений или вспомогательного                                                                                                    | основные технические и (или)                                                                                                    |
|           | ΜП     | средства поверки.                                                                                                    | метрологические характеристики                                                                                                    |
| 1.        | 6.3.   | Стандартные<br>образцы<br>сталей<br>легированных<br>$\mathbf{c}$<br>диапазоном<br>аттестованных значений массовых долей<br>элементов:<br>- Ni от 15 % до 35 %<br>- Ст от 15 % до 35 %<br>- Si от 0,5 % до 2 % | Например, ГСО 8876-2007 (индекс<br>$J_{\text{II}}-64$                                                                                                    |
| 2.        | 4.1    | Термогигрометр электронный<br>(зарегистрированный в Федеральном<br>информационном фонде по ОЕИ)                                                                                                    | Диапазон измерений отн. влажности<br>от 10 до 100 %; абсл. погрешность не<br>более 3,0 % Диапазон измерений<br>температуры от +10 до +40 °С; абсл.<br>погрешность не более 0,5 °C. |

2.2. При проведении поверки допускается использовать другие аналогичные ГСО, вспомогательные средства поверки и средства измерений с метрологическими характеристиками не хуже вышеприведенных.

2.3. Все средства измерений, используемые при поверке, должны иметь свидетельства о поверке, а ГСО - действующие паспорта.

## 3. Требования к квалификации поверителей

3.1. К проведению поверки допускаются лица, имеющие техническое образование, изучившие Руководство по эксплуатации спектрометра (далее — РЭ) и методику поверки. Для снятия данных при поверке допускается участие операторов, обслуживающих спектрометр (под контролем поверителя).

#### 4. Условия поверки

При проведении поверки должны быть соблюдены следующие условия:

4.1. Температура окружающего воздуха от +18 до +25°С.

4.2. Относительная влажность окружающего воздуха (при 25°С) до 80%.

### 5. Подготовка к поверке

5.1. Установка и подготовка спектрометра к поверке, включение соединительных устройств, заземление, выполнение операций при проведении контрольных измерений осуществляется в соответствии с эксплуатационной документацией.

## 6. Проведение поверки

#### 6.1. Внешний осмотр

При проведении внешнего осмотра должно быть установлено:

- отсутствие механических повреждений корпуса
- четкость маркировки.

#### 6.2. Опробование

6.2.1 Подтверждение соответствия программного обеспечения (ПО).

Спектрометры оснащены встроенным и автономными ПО «XSpec» (для ОС Android) или «XRPortableMesaure» (для ОС Windows).

Определение осуществляется одним из способов:

6.2.1.1 Подтверждение соответствия ПО «XRPortableMesaure» и встроенного ПО.

После запуска программы «XRPortableMesaure», работающей на ОС Windows, выбрать вкладку Настройки. В окне в правом нижнем углу будет выведена информация о наименовании ПО, версии ПО, а слева внизу о версии прошивки (встроенного ПО). Копия экрана приведена на рисунке 1.

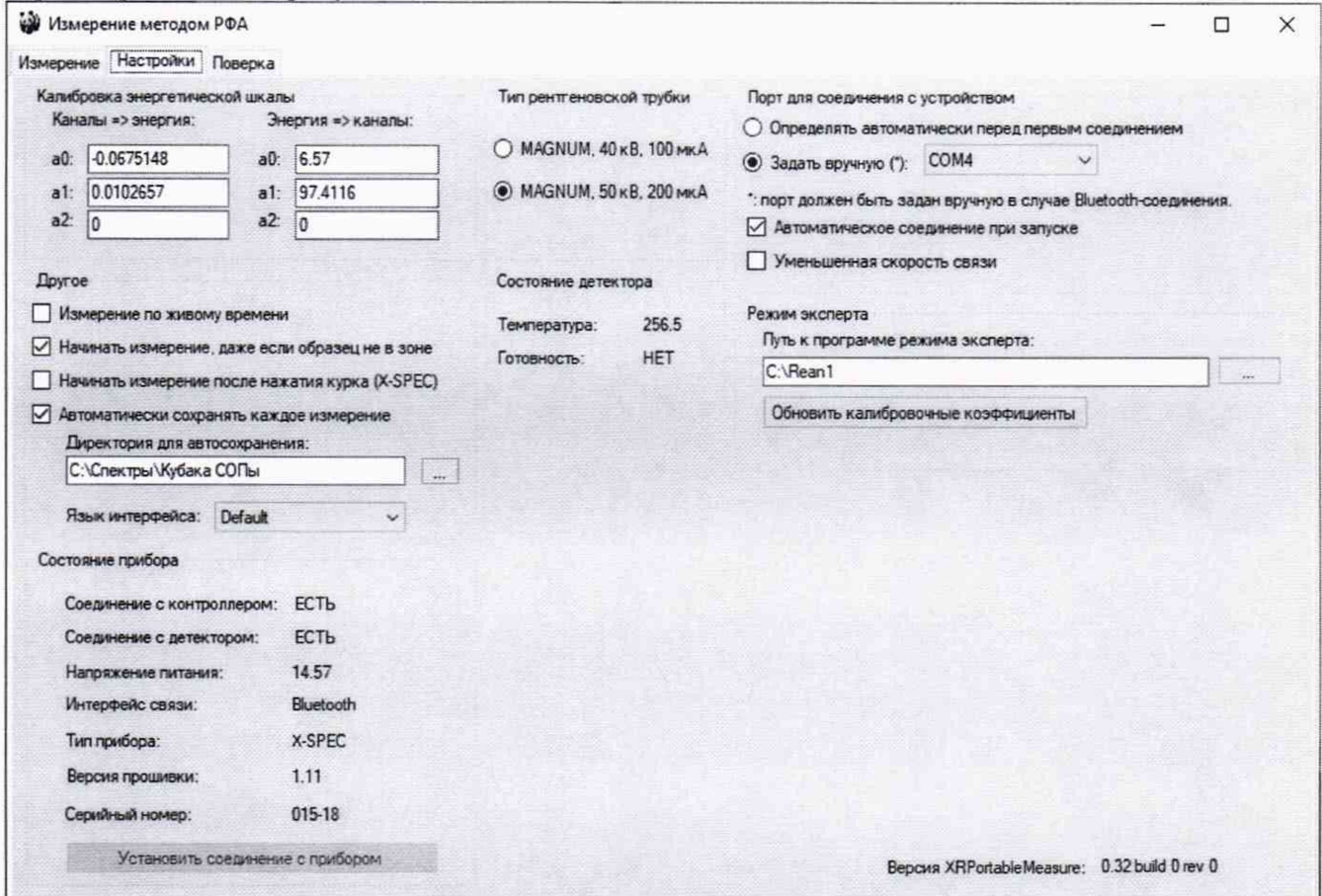

Рис. 1 - Окно с идентификационными данными ПО «XRPortableMesaure» и встроенного ПО.

6.2.1.2 Подтверждение соответствия ПО «ХSрес» и встроенного ПО.

Для запуска программного обеспечения «XSpec» следует нажать на иконку приложения XSpec на экране мобильного устройства.

Появится главный экран программы.

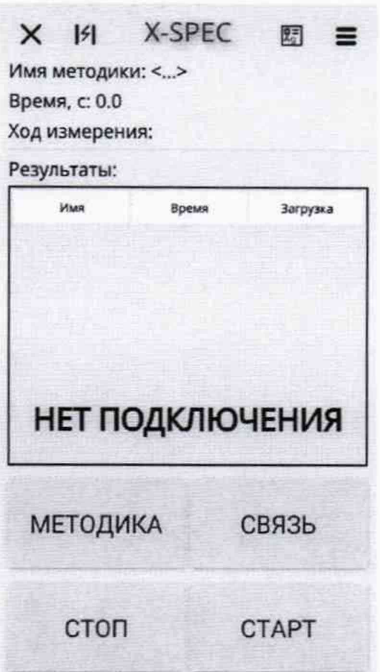

Рис 2. - Главный экран программного обеспечения «XSpec».

Наименование программного обеспечения высветится вверху экрана.

После запуска программы «XSpec» (для ОС Android) открыть меню «Настройки» (3 горизонтальные линии справа вверху экрана). На экран будет выведена информация о названии автономного ПО, его версии и версии прошивки (встроенного ПО). Копия экрана приведена на рисунке 3.

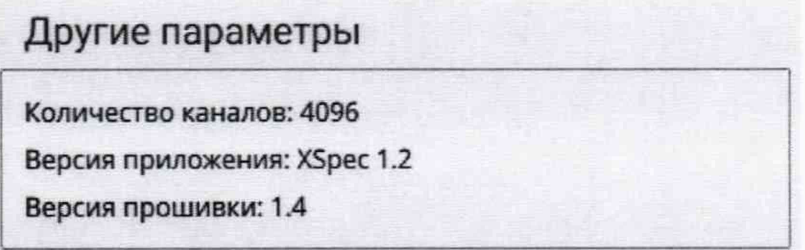

Рис. 3 - Окно с идентификационными данными ПО «ХSрес» и встроенного ПО.

6.2.1.3 Спектрометр считается выдержавшим поверку по п. 6.2.1, если номера версий ПО не ниже указанных в таблице 3.

Таблица 3

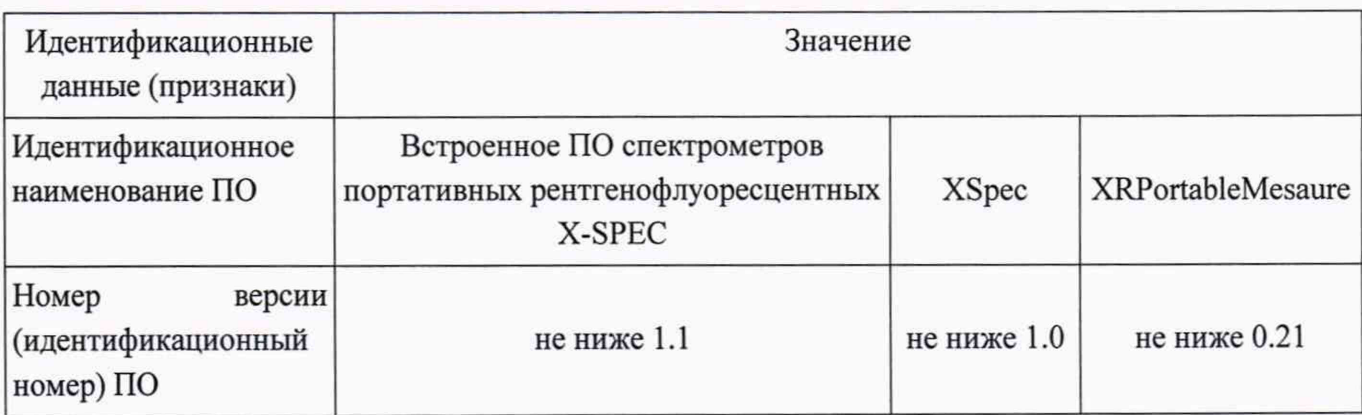

#### 6.3. Определение метрологических характеристик

Проведение поверки возможно с использованием ПО «XRPortableMesaure» либо ПО «XSpec».

6.3.1. Определение контрастности, энергетического разрешения и относительного СКО с использованием ПО «XRPortableMesaure».

6.3.1.1. Определение контрастности на воздухе для СгКа (5.41 кэВ), NiKa (7.47 кэВ) и энергетического разрешения на линии FeKa (6,4 кэВ).

Выберите вкладку Поверка.

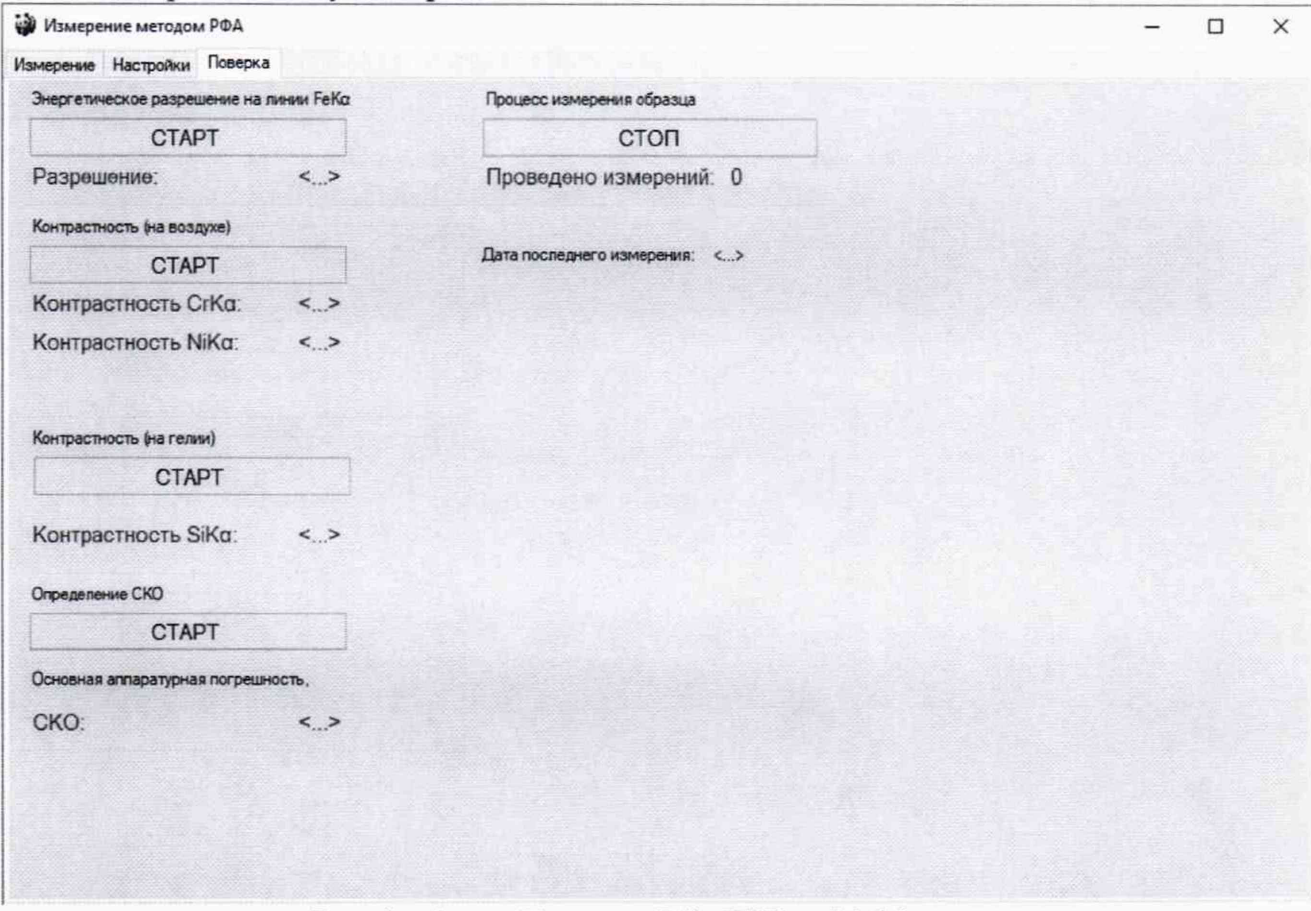

Рис. 4 - Окно «Поверка» ПО «XRPortableMesaure».

Установите исследуемый образец и нажмите кнопку «СТАРТ» под надписью: «Энергетическое разрешение на линии FeKa».

Автоматически при проведении данного измерения будет рассчитано энергетическое разрешение на линии FeKa (6.4 кэВ).

Провести подобным образом определение контрастности (на воздухе) и определение относительного СКО (Определение СКО).

6.3.1.2 При наличии в приборе опции по работе с гелием произведите определение контрастности на линии SiK $\alpha$  (1,74 кэВ)<sup>1</sup>:

- подключить шланг от редуктора на гелиевом баллоне к прибору;

- открыть вентиль на гелиевом баллоне;

- установите исследуемый образец и нажмите кнопку «СТАРТ» под надписью: «Контрастность (на гелии)».

<sup>1</sup> Определение производится только для спектрометров исполнения с системой гелиевой продувки камеры для образцов

- автоматически при проведении измерения будет определена контрастность на линии SiKa (1,74 кэВ);

После измерения программа впишет в окна результаты расчётов и дату проведения поверки.

6.3.2. Определение контрастности, энергетического разрешения и относительного СКО с использованием ПО «XSpec».

6.3.2.1. Определение контрастности на воздухе для СгКа (5.41 кэВ), NiKa (7.47 кэВ) и энергетического разрешения на линии FeKa (6,4 кэВ).

Запустите приложение XSpec.

Нажмите кнопку «Настройки» (3 горизонтальные линии справа вверху экрана):

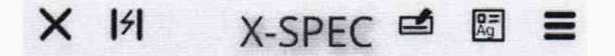

Внизу появившегося экрана нажмите кнопку «Проведение поверки»:

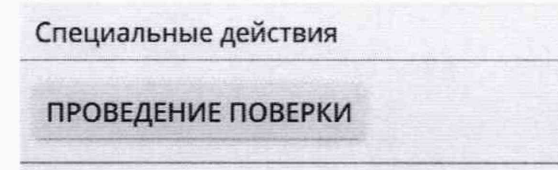

После этого на экране откроется окно «Поверка».

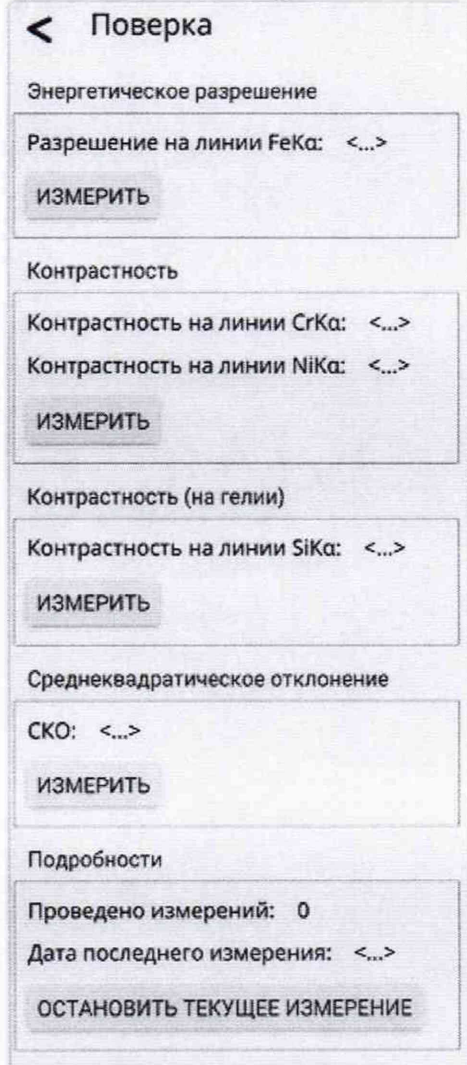

Рис. 5 - Окно «Поверка» ПО «XSpec».

Установите исследуемый образец и нажмите «Измерить» под надписью: «Разрешение на линии FeKa».

Автоматически при проведении данного измерения будет рассчитано энергетическое разрешение на линии FeKa (6.4 кэВ).

Провести подобным образом определение контрастности (на воздухе) и определение относительного СКО (Определение СКО).

6.3.2.2 При наличии в приборе опции по работе с гелием произведите определение контрастности на линии SiK $\alpha$  (1,74 кэВ)<sup>2</sup>:

- подключить шланг от редуктора на гелиевом баллоне к прибору;

- открыть вентиль на гелиевом баллоне;

- установите исследуемый образец и нажмите кнопку «ИЗМЕРИТЬ» под надписью: «Контрастность на линии SiKa».

- автоматически при проведении измерения будет определена контрастность на линии SiKa (1,74 кэВ).

6.3.3 Спектрометр считается выдержавшим поверку по п.6.3, если полученные характеристики удовлетворяют требованиям, указанным в Таблице 4.

Таблица*L*

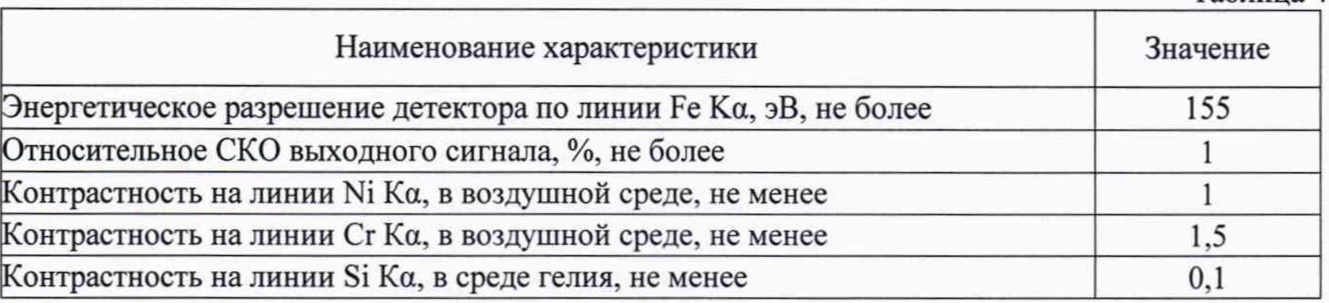

<sup>2</sup> Определение производится только для спектрометров исполнения с системой гелиевой продувки камеры для образцов

## 7. Оформление результатов поверки

7.1. Данные, полученные при поверке, оформляются в форме протокола в соответствии с требованиями, установленными в организации, проводящей поверку.

7.2. Спектрометр, удовлетворяющий требованиям настоящей методики поверки, признается годным и на него оформляется свидетельство о поверке по установленной форме.

7.3. На оборотной стороне свидетельства приводятся результаты определения метрологических характеристик и дополнительные сведения, в соответствии с требованиями, установленными в организации, проводящей поверку.

7.4. Спектрометр, не удовлетворяющий требованиям настоящей методики, к дальнейшей эксплуатации не допускается и на него выдается извещение о непригодности.

7.5. Знак поверки наносится на заднюю панель спектрометра и (или) на свидетельство о поверке.